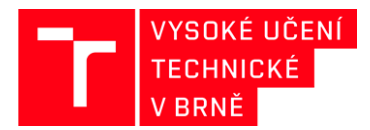

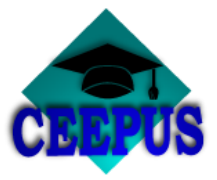

# **JAK VYBRAT UNIVERZITNÍ SÍŤ V RÁMCI PROGRAMU CEEPUS**

## **Akademický rok 2019/2020**

#### **1. KROK**

### **Na www.ceepus.info vyberte** "Network"

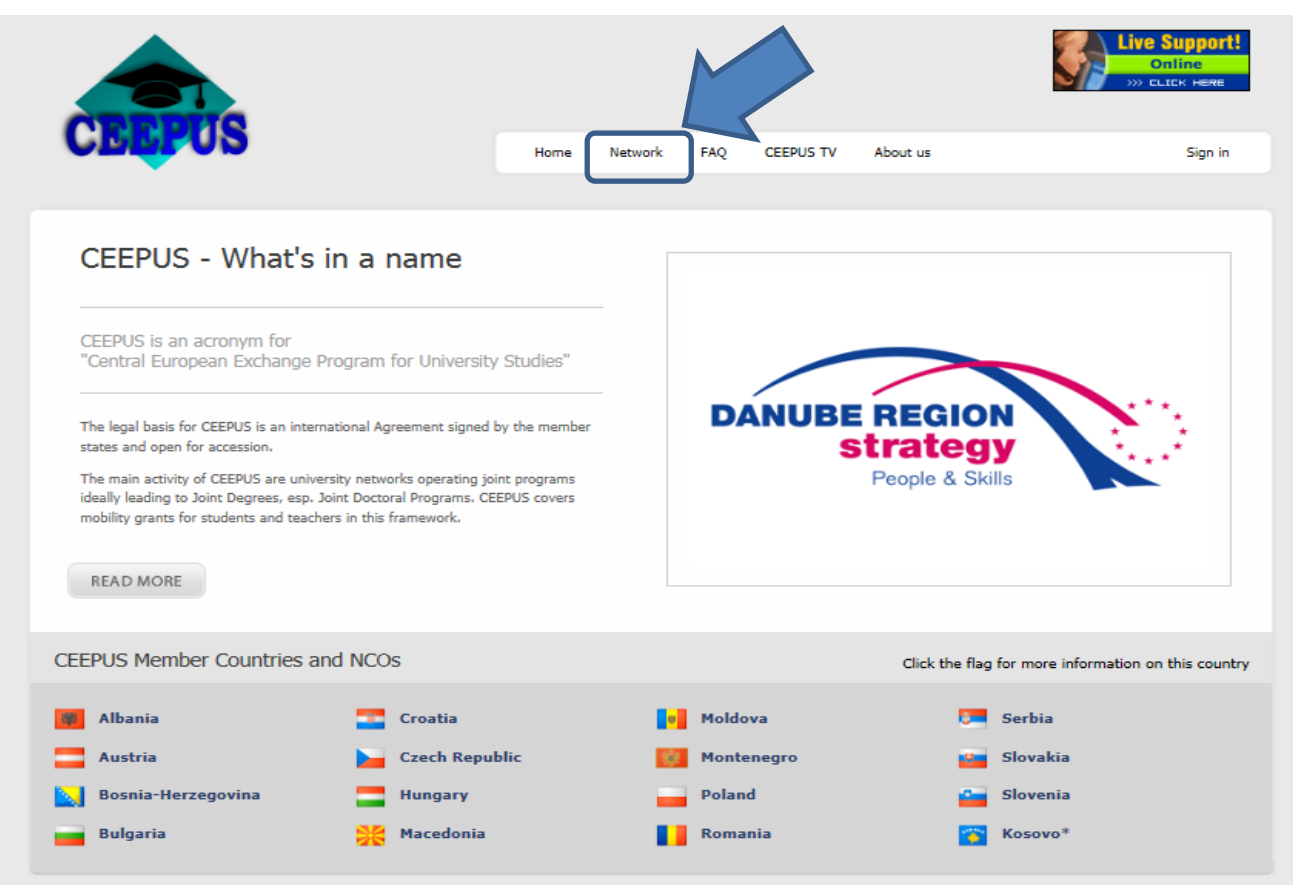

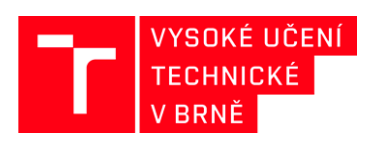

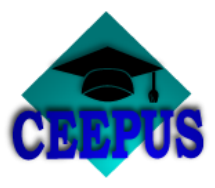

### **2. KROK**

## **Výběr akademického roku**

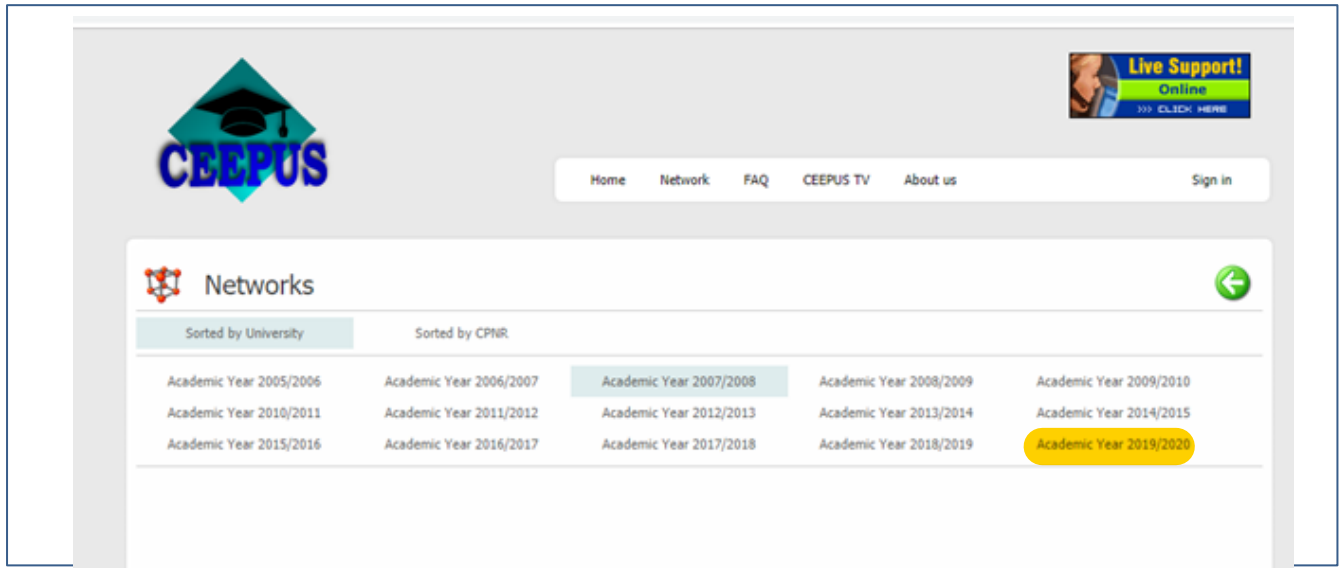

# **3. KROK**

## **Výběr země - CZ**

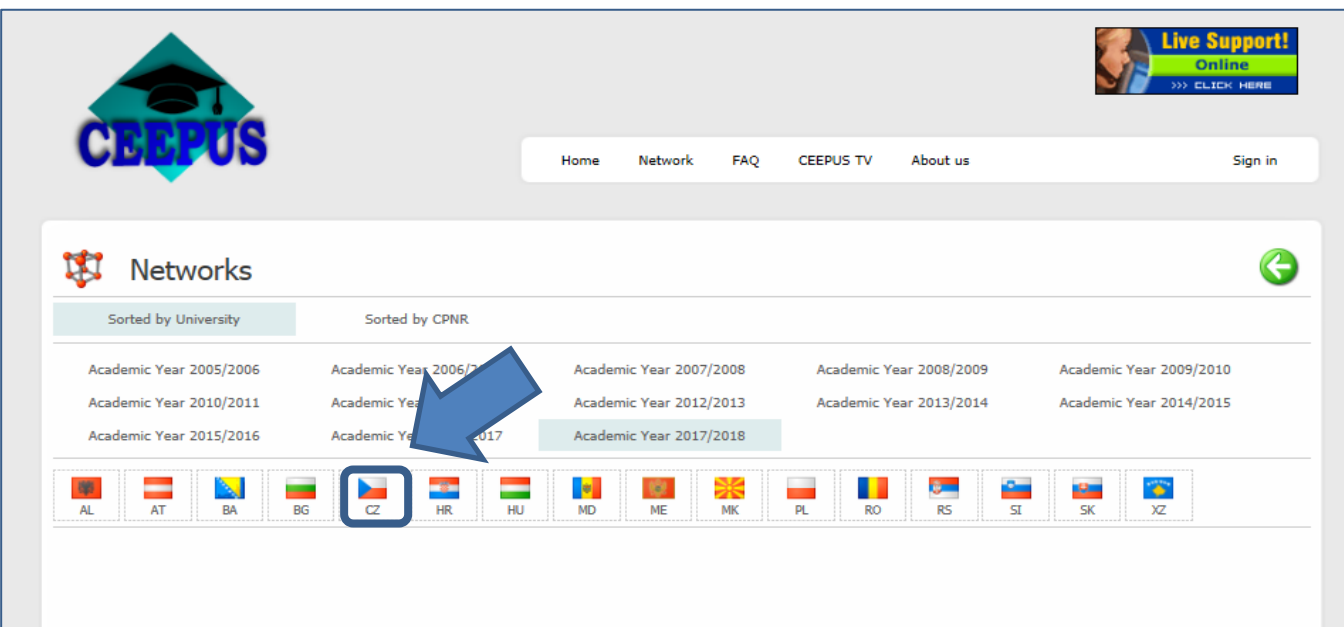

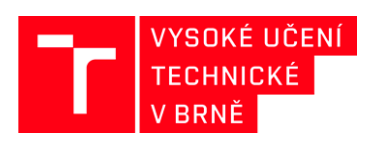

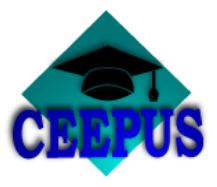

### **4. KROK**

**Výběr domácí univerzity – Brno University of Technology**

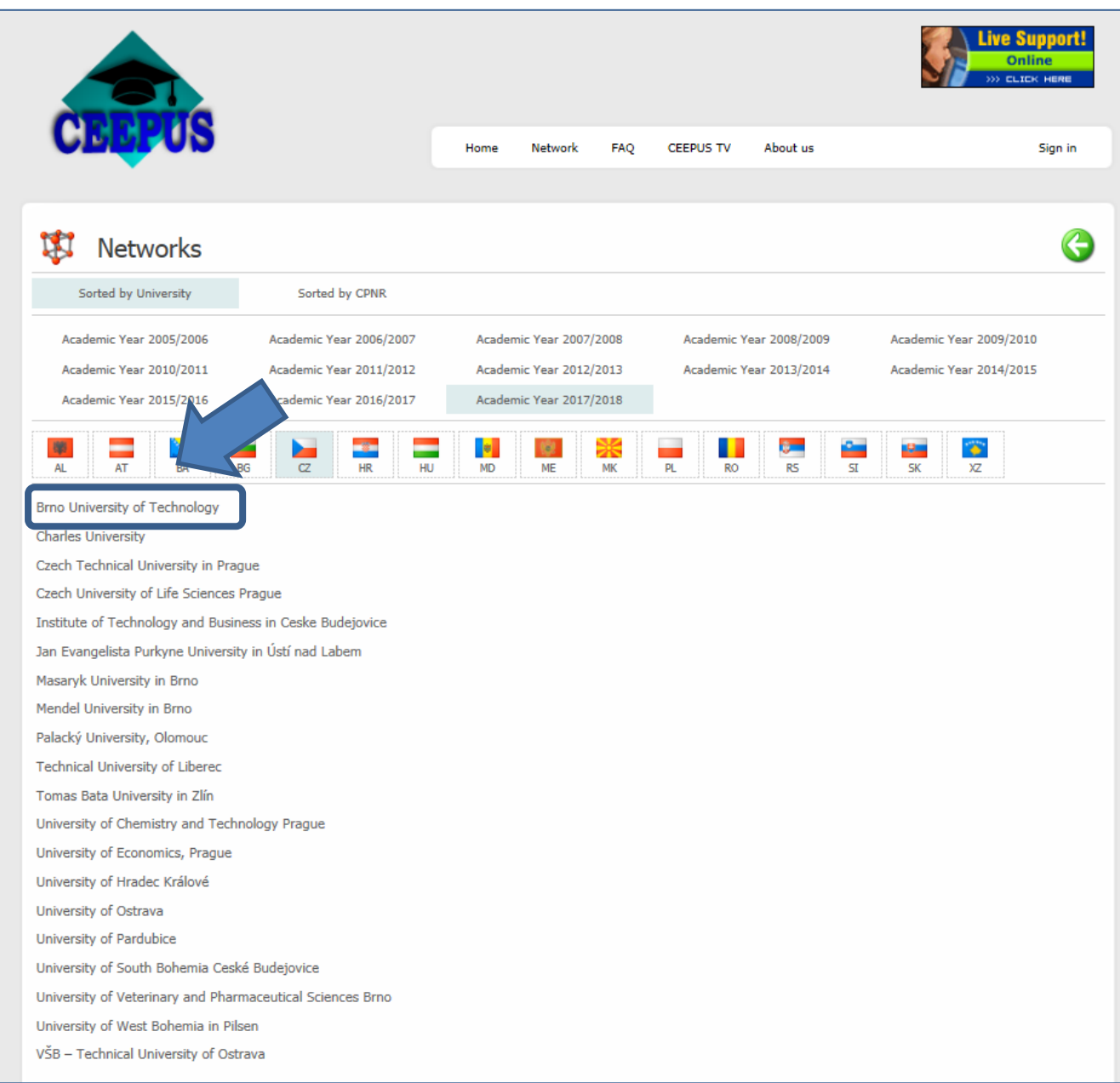

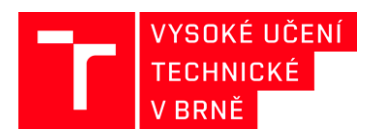

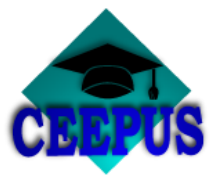

## **5. KROK Výběr univerzitní sítě, do které je zapojeno VUT v Brně**

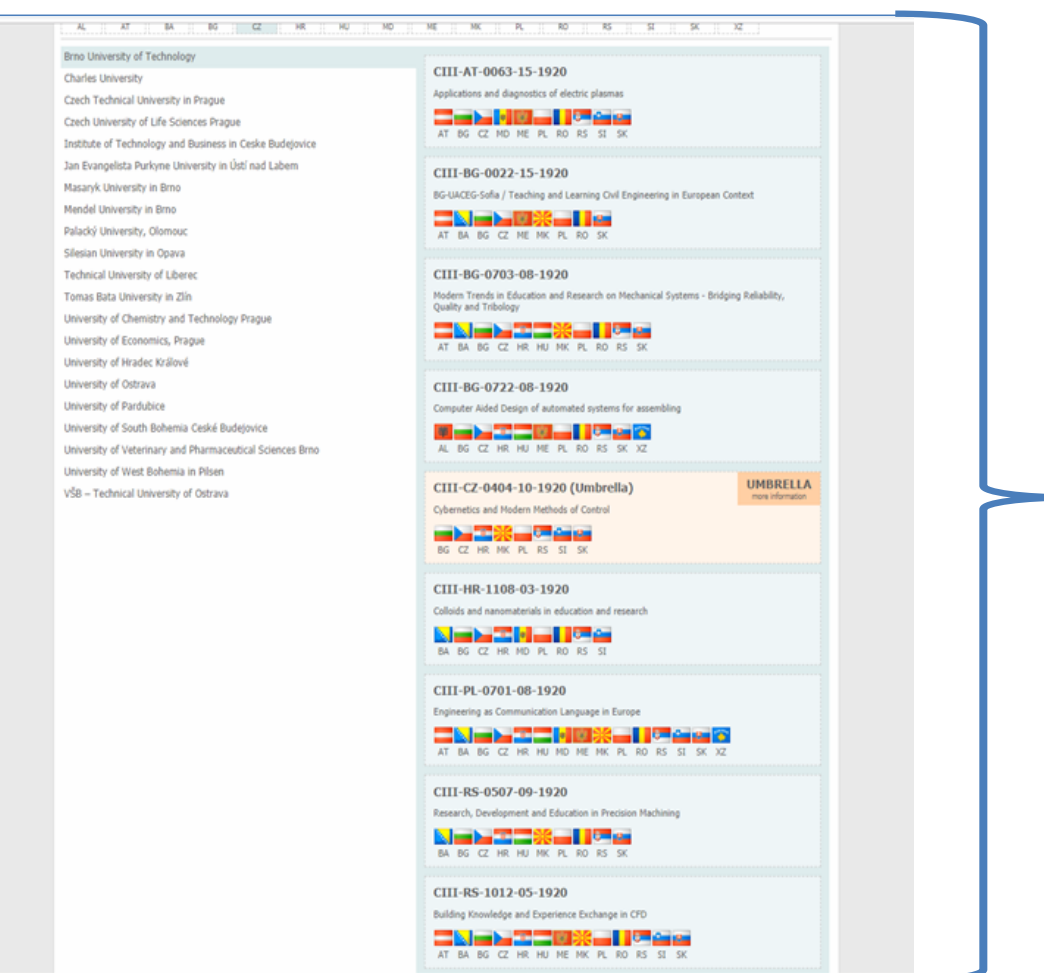

**VUT v Brně je zapojeno pro AR 2019/2020 do 10 univerzitních sítí.**

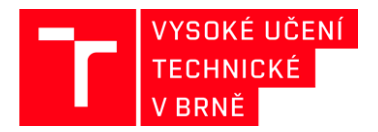

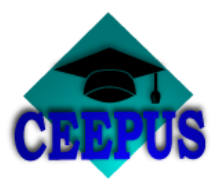

#### **6. KROK**

**Kliknutím na danou síť se zobrazí koordinující univerzita a partnerské univerzity, včetně kontaktů na jednotlivá pracoviště**

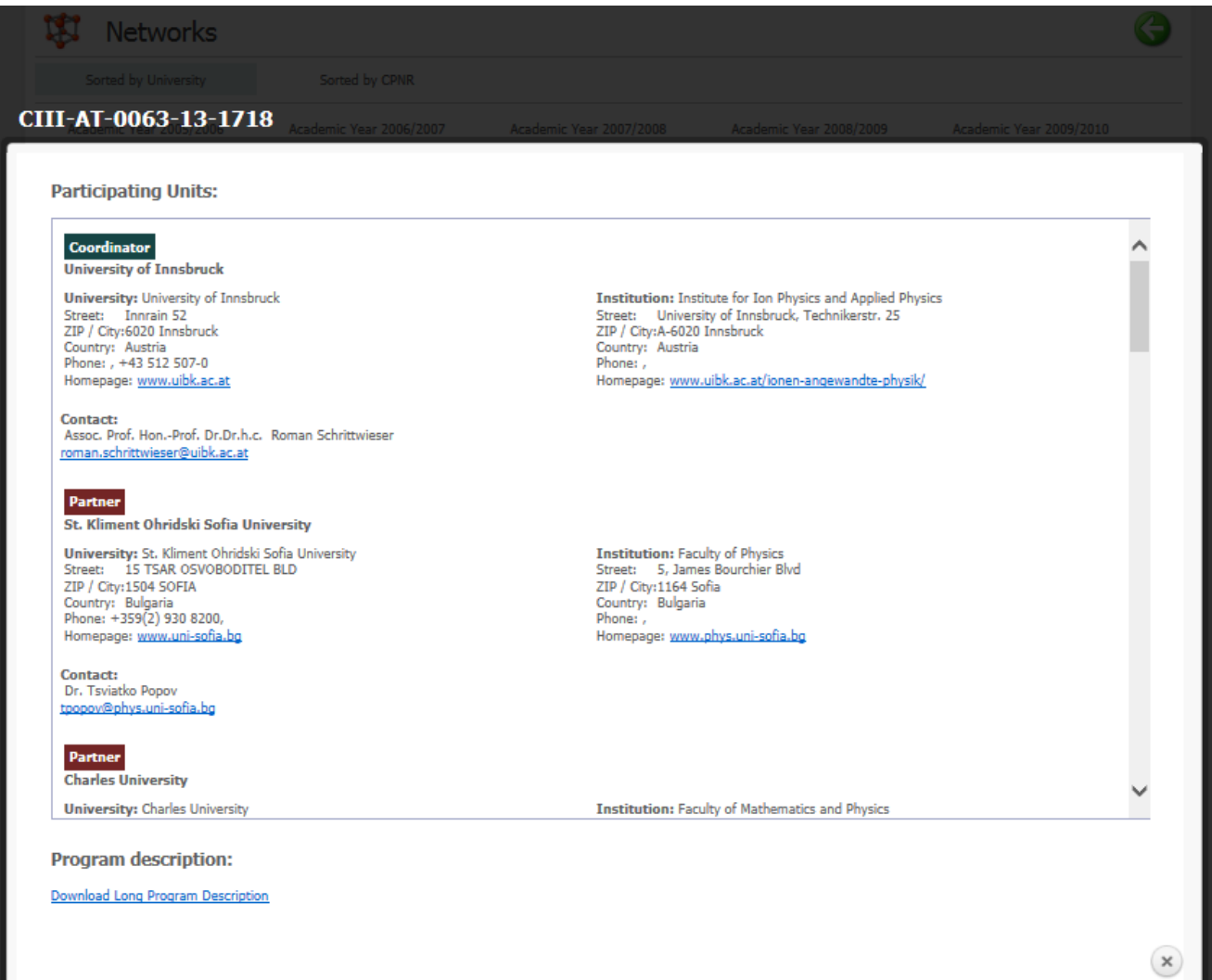